# Tutorial 01: First Steps Using the VLFL-Toolbox for Solid Object Design

2014-11-17: Tim C. Lueth, MIMED - Technische Universität München, Germany (URL: [http://www.sg-lib.org](http://www.sg-lib.org/)) - Last Change: 2019-06-11

#### **Contents**

- [Complete List of all Tutorials with Publishable MATLAB Files of this Solid-Geoemtries Toolbox](#page-0-0)
- [Motivation for this tutorial: \(Originally SolidGeometry 1.1 required\)](#page-1-0)  $\blacksquare$
- [1. Creating and visualizing a simple base-contour by four 2D-points](#page-1-1)  $\blacksquare$
- [2. Append a 3rd coordinate column to get a vertex list](#page-2-0)
- [3. Predefined functions for the generation of often used planar polygons \(PL\)](#page-3-0)
- [4. More predefined functions for planar polygons in 3D \(VL\)](#page-4-0)
- [5. Calculation of the surface of a convex polygon](#page-8-0)
- [6. Calculation of all surfaces of convex polygon-based 2.5D-solid-volumes](#page-9-0)
- [7. Graphical user interface for STL import, export, and viewing](#page-10-0)

## <span id="page-0-0"></span>**Complete List of all Tutorials with Publishable MATLAB Files of this Solid-Geoemtries Toolbox**

## **The following topics are covered an explained in the specific tutorials:**

- Tutorial 01: First Steps Using the VLFL-Toolbox for Solid Object Design
- Tutorial 02: Using the VLFL-Toolbox for STL-File Export and Import
- Tutorial 03: Closed 2D Contours and Boolean Operations in 2D
- Tutorial 04: 2½D Design Using Boolean Operators on Closed Polygon Lists (CPL)
- Tutorial 05: Creation, Relative Positioning and Merging of Solid Geometries (SG)
- Tutorial 06: Relative Positioning and Alignment of Solid Geometries (SG)
- Tutorial 07: Rotation of Closed Polygon Lists for Solid Geometry Design
- Tutorial 08: Slicing, Closing, Cutting and Separation of Solid Geometries
- Tutorial 09: Boolean Operations with Solid Geometries
- Tutorial 10: Packaging of Sets of Solid Geometries (SG)
- Tutorial 11: Attaching Coordinates Frames to Create Kinematik Models
- Tutorial 12: Define Robot Kinematics and Detect Collisions
- Tutorial 13: Mounting Faces and Conversion of Blocks into Leightweight-structures
- Tutorial 14: Manipulation Functions for Closed Polygons and Laser Cutting (SVG)  $\mathbf{r}$
- Tutorial 15: Create a Solid by 2 Closed Polygons
- Tutorial 16: Create Tube-Style Solids by Succeeding Polygons
- Tutorial 17: Filling and Bending of Polygons and Solids
- Tutorial 18: Analyzing and modifying STL files from CSG modeler (Catia)
- Tutorial 19: Creating drawing templates and dimensioning from polygon lines  $\mathbf{r}$
- Tutorial 20: Programmatically Interface to SimMechanics Multi-Body Toolbox  $\blacksquare$
- Tutorial 21: Programmatically Convert Joints into Drives (SimMechanics)
- Tutorial 22: Adding Simulink Signals to Record Frame Movements
- Tutorial 23: Automatic Creation of a Missing Link and 3D Print of a Complete Model
- Tutorial 24: Automatic Creation of a Joint Limitations
- Tutorial 25: Automatic Creation of Video Titels, Endtitels and Textpages
- Tutorial 26: Create Mechanisms using Universal Planar Links
- Tutorial 27: Fourbar-Linkage: 2 Pose Syntheses and Linkage Export for 3D Printing
- Tutorial 28: Fourbar-Linkage: 3 Pose Syntheses and Linkage Export for 3D Printing
- Tutorial 29: Create a multi body simulation using several mass points  $\blacksquare$
- Tutorial 30: Creating graphical drawings using point, lines, surfaces, frames etc.
- Tutorial 31: Importing 3D Medical DICOM Image Data and converting into 3D Solids Ė
- Tutorial 32: Exchanging Data with a FileMaker Database Ė
- Tutorial 33: Using a Round-Robin realtime multi-tasking system  $\blacksquare$
- Tutorial 34: 2D Projection Images and Camera Coordinate System Reconstruction  $\blacksquare$
- Tutorial 35: Creation of Kinematic Chains and Robot Structures
- Tutorial 36: Creating a Patient-Individual Arm-Skin Protector-Shell
- Tutorial 37: Dimensioning of STL Files and Surface Data
- Tutorial 38: Some more solid geometry modelling function Ė
- Tutorial 39: HEBO Modules robot design  $\blacksquare$
- Tutorial 40: JACO Robot Simulation and Control
- Tutorial 41: Inserting Blades, Cuts and Joints into Solid Geometries
- Tutorial 42: Performing FEM Stress and Displacement Analysis and Structural Optimization of Solids  $\blacksquare$
- Tutorial 43: Performing FEM Structural Optimization (CAO) and Topological Optimization (SKO) of Solids
- Tutorial 44: Creation of solids and kinematics from 3D curves and transformation matrices  $\mathbf{r}$
- Tutorial 45: Creation of Solids using the SG-Coder SGofCPLcommand
- Tutorial 46: Creating Fischertechnik compatible gear boxes using SGofCPLcommand
- Tutorial 47: Creating four-joints by 3 pose synthesis

#### <span id="page-1-0"></span>**Motivation for this tutorial: (Originally SolidGeometry 1.1 required)**

#### <span id="page-1-1"></span>**1. Creating and visualizing a simple base-contour by four 2D-points**

A point list is a nx2 array. The number n is the number of 2D coordinate points [x y]. In general, such a point list can be the basis for designing a boundary surface model. We start with some simple functions to display polygons:

**PLplot** to plot in 3D a nx2 point list (PL).

```
PL=[ 0 0; 1 0; 1 1; 0 1]
PLplot(PL);
```
 $PL =$ 

- 0 0
- 1 0
- 1 1 0 1

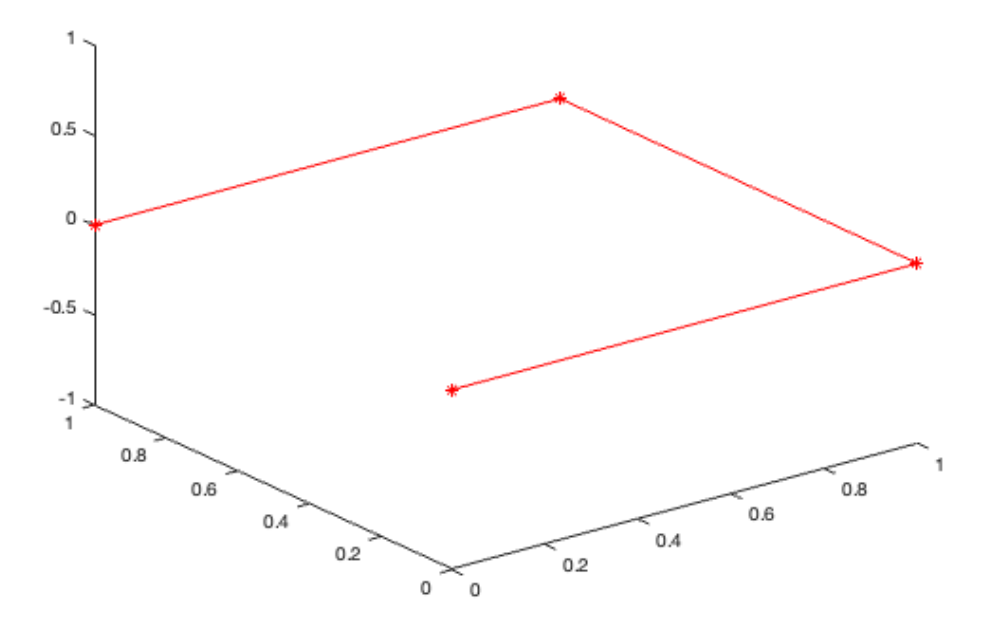

# <span id="page-2-0"></span>**2. Append a 3rd coordinate column to get a vertex list**

A vertex list is a nx3 array. The number n is the number of 3D coordinate points [x y z]. In fact, the point list can be transfered into a vertex list by appending a third column containing the z-coordinate such as zero or another z-coordinate.

- **VLaddz** for converting a point list (PL) into a vertex list (VL) by adding a 3rd column for the z-coordinate.
- **VLplot** for displaying in 3D a nx3 vertex list (VL).

```
VL=VLaddz(PL,1)
VLplot (VL,'bx-',2);
```
 $V<sub>L</sub>$  =

 0 0 1 1 0 1 1 1 1 0 1 1

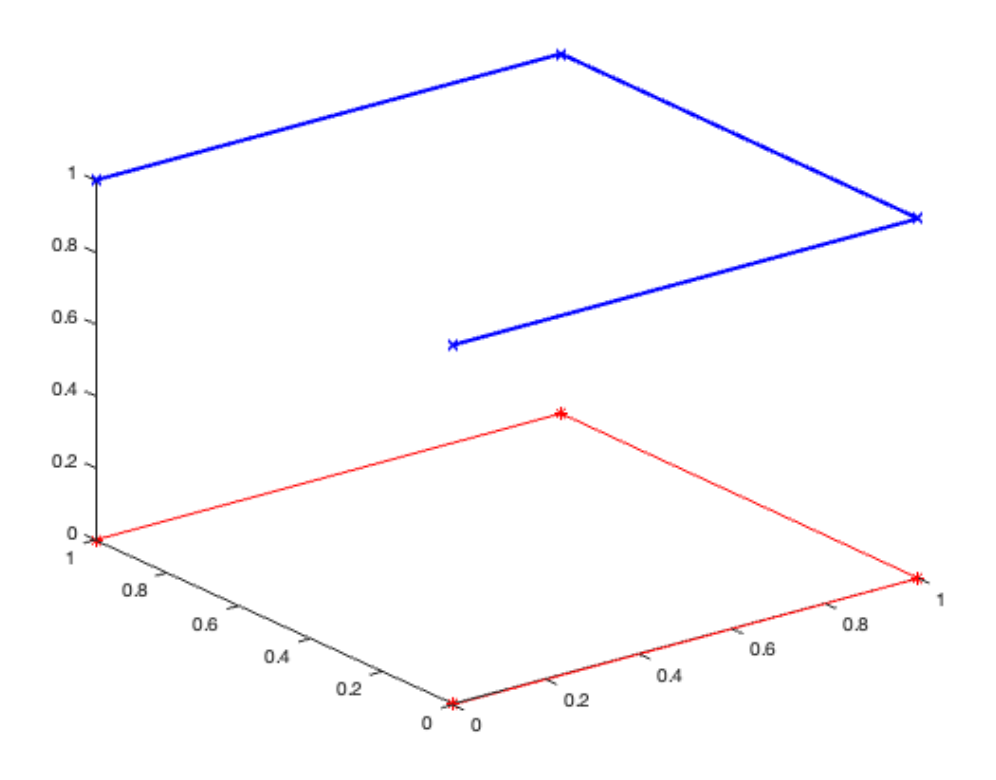

#### <span id="page-3-0"></span>**3. Predefined functions for the generation of often used planar polygons (PL)**

For some often used contours, there are predefined functions that generate a nx2 coordinate point list (PL).

- **PLcircle** for a polygon with n points.
- **PLcircseg** for a circle segment with n points.
- **PLevolvente** for an evolvente as contour.

```
close all;
PL=PLcircle (10,33); % Radius 10, 33 points
PLplot(PL); view (0,90); axis equal; grid on;
PL=PLcircle (10,4); \frac{1}{3} & Radius 10, 4 points
PLplot(PL, 'k-.'); view (0,90); axis equal; grid on;
PL=PLcircseg (15,33,-pi/2,+pi); % Radius 15, 33 points, 270 degree
PLplot(PL, 'b-*'); view (0,90); axis equal; grid on;
PL=PLevolvente (10,pi/180*270,33)'; % Radius 10, 33 points, 270 degree
PLplot(PL, 'q-*'); view (0,90); axis equal; grid on;
```
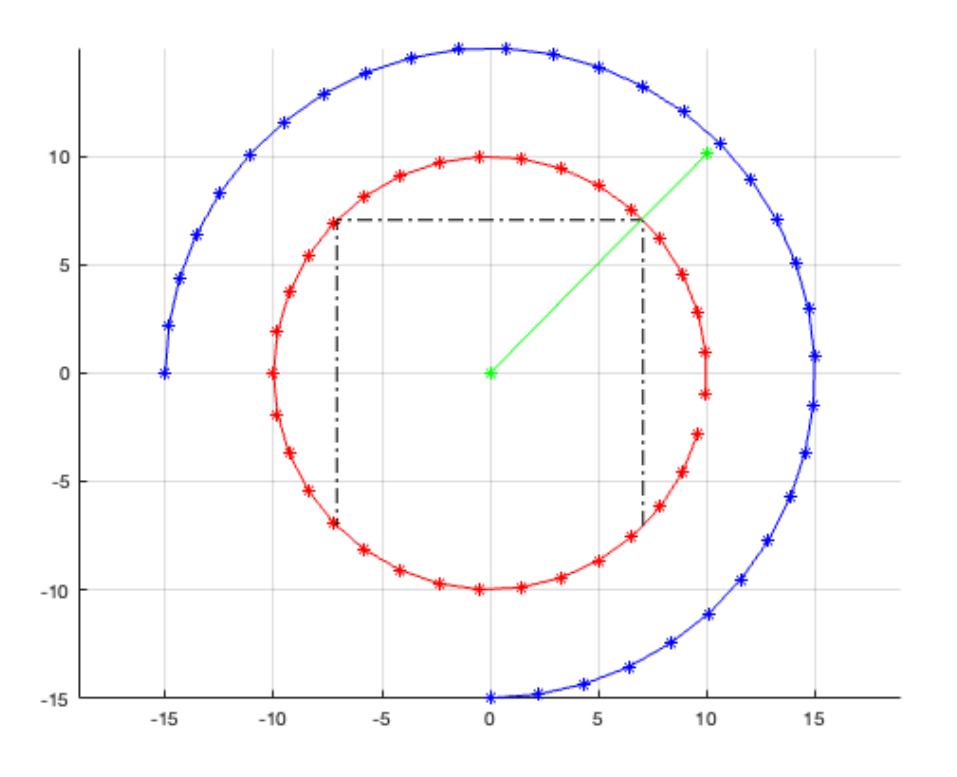

## <span id="page-4-0"></span>**4. More predefined functions for planar polygons in 3D (VL)**

Some functions for planar polygons create already 3D points (vertices) and the result of such a function is a vertex list (VL).

- **VLpolygon** to generate elliptic contours.
- **VLBezier4P** to generate a Bezier-curve using 4 points.
- **VLBezierC** to generate a Bezier-curve using as many points as possible.
- **VLremstraightCVL** to remove obsolete points on straight lines.

```
close all;
VL=VLpolygon(20,3,1,[5 3 0]);
VLplot (VL, 'g*-'); show, axis equal, view (0,90); grid on; hold on;
VL=VLBezier4P([0 0 0],[4 0 0],[6 1 0],[10 1 0],20);
VLplot (VL, 'r*-'); show, axis equal, view (0,90);
VL=VLBezierC([0 5; 4 5; 6 7; 10 7],40);
VLplot (VL, 'b*-); show, axis equal, view (0,90); grid on
```
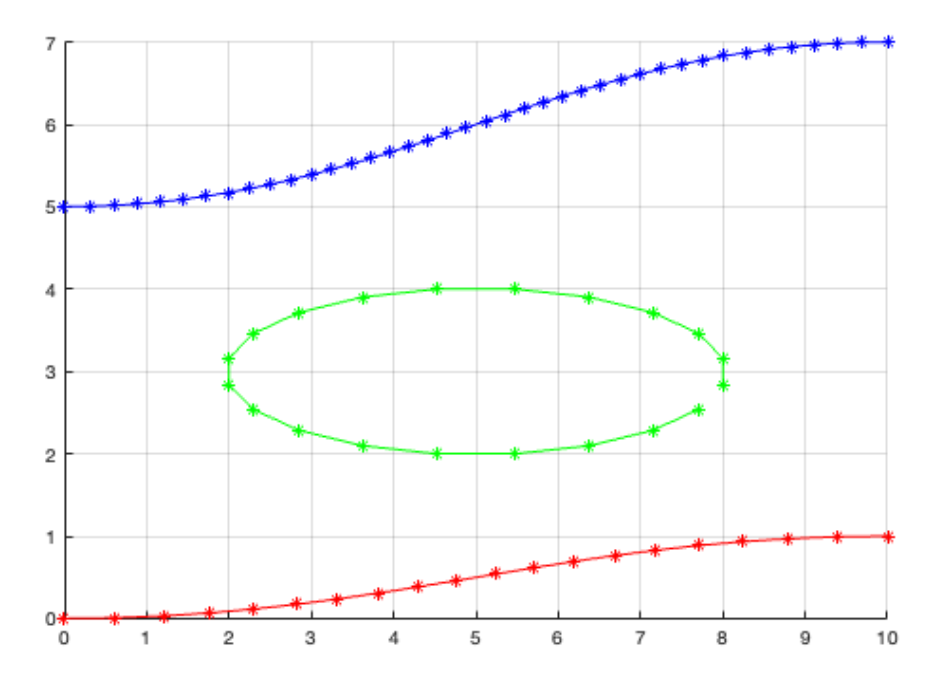

**VLBeziernoose** to generate a Bezier-curve spring-element.

```
close all;
VL=VLBeziernoose(10,2,3,3,30);
VLplot (VL, 'b*-'); show, axis equal, view (0,90); grid on
```
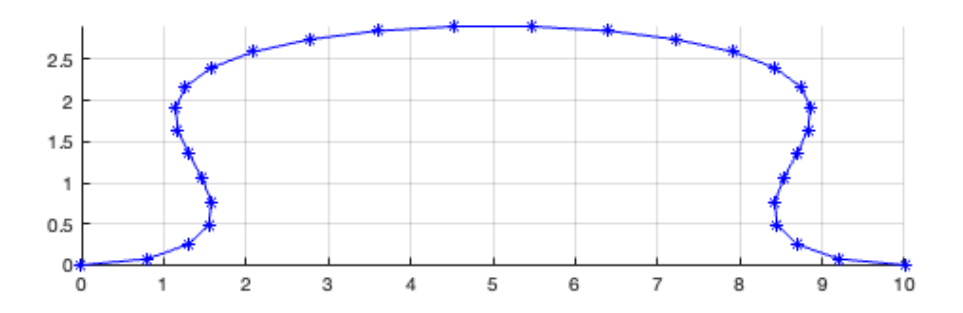

**VLui** as an user interface to enter points by mouse clicks.

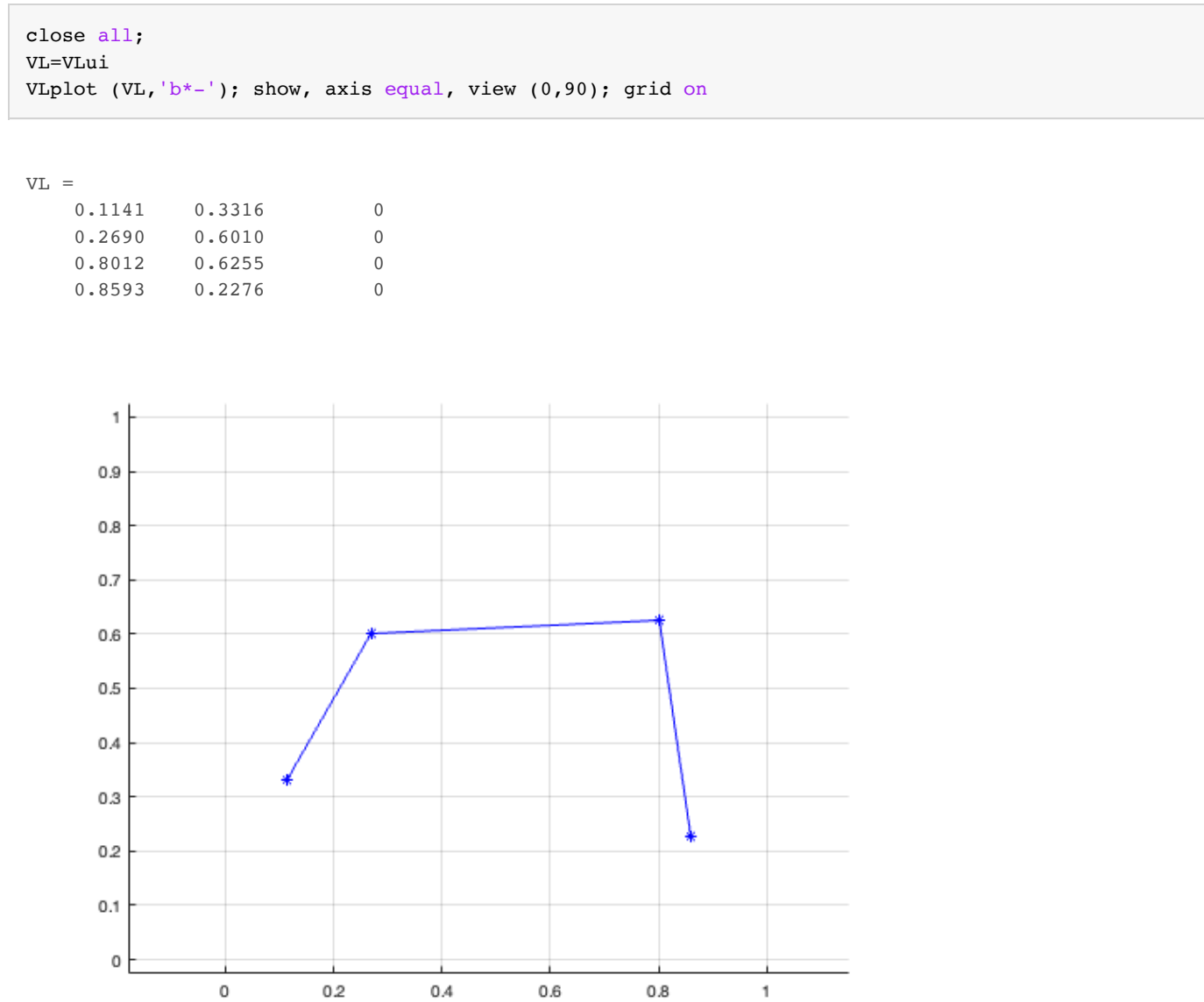

**VLRadius4P** for inserting points to generate radial curves instead of corners.

```
close all
VL=VLRadius4P([0 0 0],[10 0 0], [10 10 0], [0 10 0], pi/6, 2);
VL=VLremstraightCVL (VL);
VLplot (VL, 'b*-', 2); show, axis equal, view (0,90); grid on
```
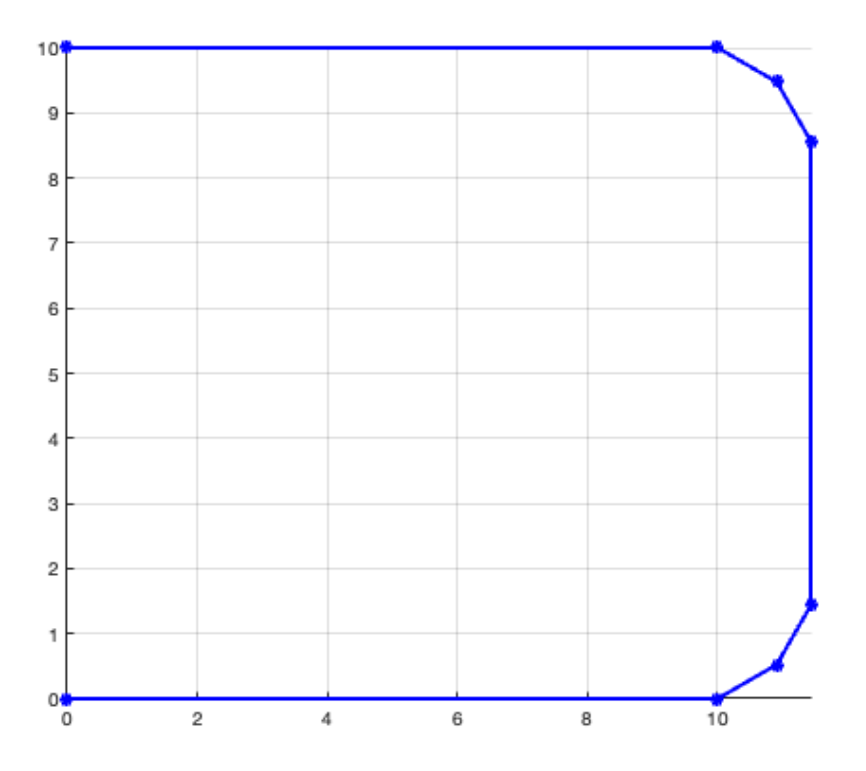

**VLRadiusC** for inserting points to generate radial curves instead of corners.

```
close all
VLORG=[[0 0 0];[10 0 0];[10 10 0];[0 1 0]];
VLplot (VLORG, 'r*-', 2); show, axis equal, view (0,90); grid on; hold on
VL=VLRadiusC(VLORG, pi/6, 2);
VL=VLremstraightCVL (VL);
VLplot (VL, 'b*-', 1); show, axis equal, view (0, 90); grid on
```
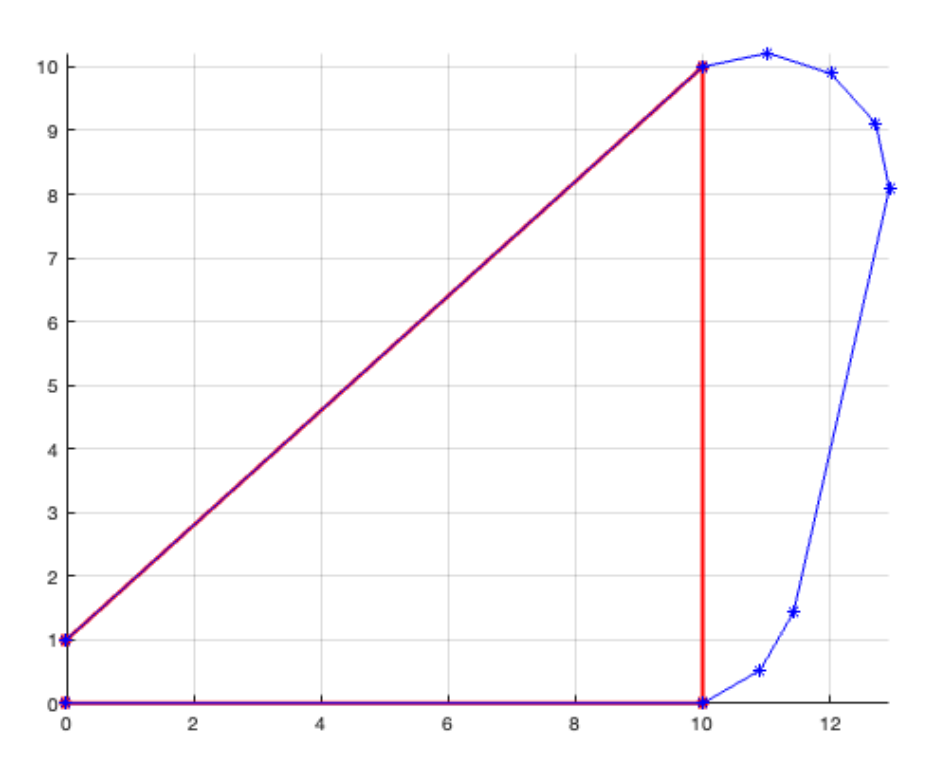

## <span id="page-8-0"></span>**5. Calculation of the surface of a convex polygon**

If we have a closed convex polygon, it is possible to generate a surface desciption by a facet list (FL) describing triangle facets. This is called tesselation of the closed polygon/surface. For closed convex polygons, the simplest form are facets from the 1st to the 2nd and 3rd points [1 2 3], then from the 1st to the 3rd and 4th [1 3 4], and so on. The facet list (FL) is therefor a nx3 index list to the point list or vertex list (VL). To use this concept we have some basic functions. For non convex functions we see later some more solutions.

- **FLofVL** to generate the facet list (FL) for a **convex** polygon.
- **VLFLplot** to plot a surface given by a vertex list (VL) and a facet list (FL).

```
close all
FL=FLofVL(VL)
% FL=FLofCVL(VL)
VLFLplot (VL,FL,'g'); axis equal; view (0,90); grid on
% view (-30,30);
```
 $FL =$ 

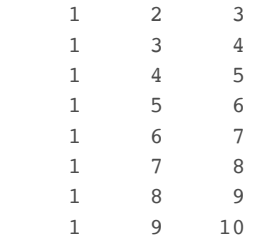

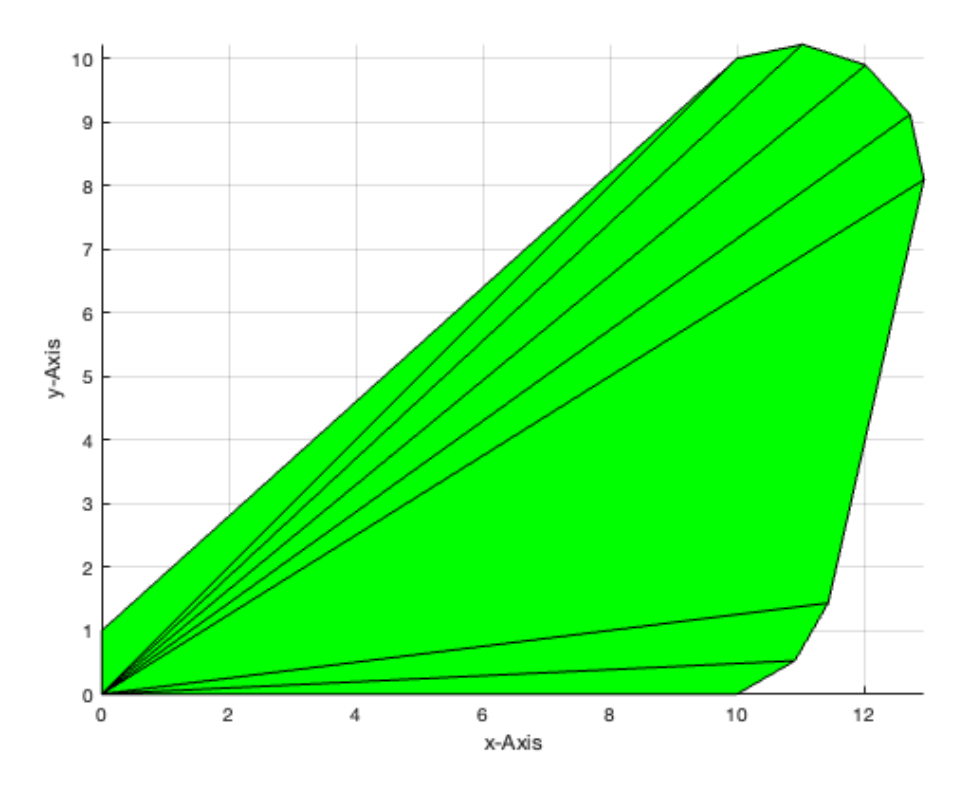

# <span id="page-9-0"></span>**6. Calculation of all surfaces of convex polygon-based 2.5D-solid-volumes**

- **VLFLofPLz** to extrude a convex polygon to a solid volume.
- **VLFLplotlight** to adjust the rendering parameter of the current graphic.

```
close all
[VL, FL]=VLFLOfPLz (VL(:,1:2),5);VLFLplot (VL, FL); axis equal; view (-30,30); grid on
VLFLplotlight(1,0.9); show;
```
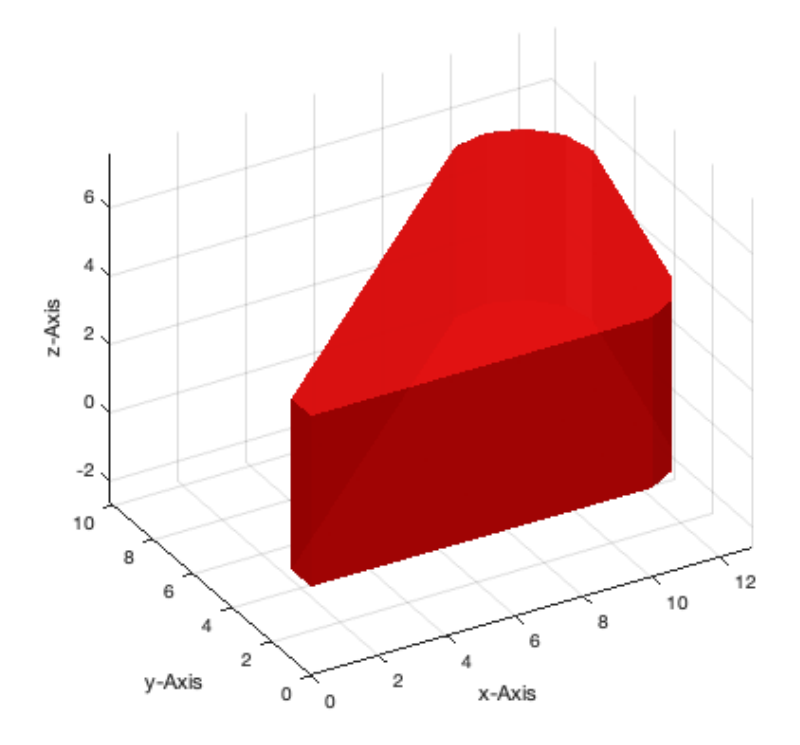

# <span id="page-10-0"></span>**7. Graphical user interface for STL import, export, and viewing**

Currently tested only for OSX (Apple Macintosh), there is also a graphical user interface available for displaying the surface objects, to import STL-Files and to export STL-Files. In this example, the tool is just introduced, to explain the capabilities to implement also graphical design tools for solid object modeling.

**VLFLviewer** to show surface models, to import and to export STL-Files.

```
VLFLviewer (VL,FL,'b'); view (-30,30);
```
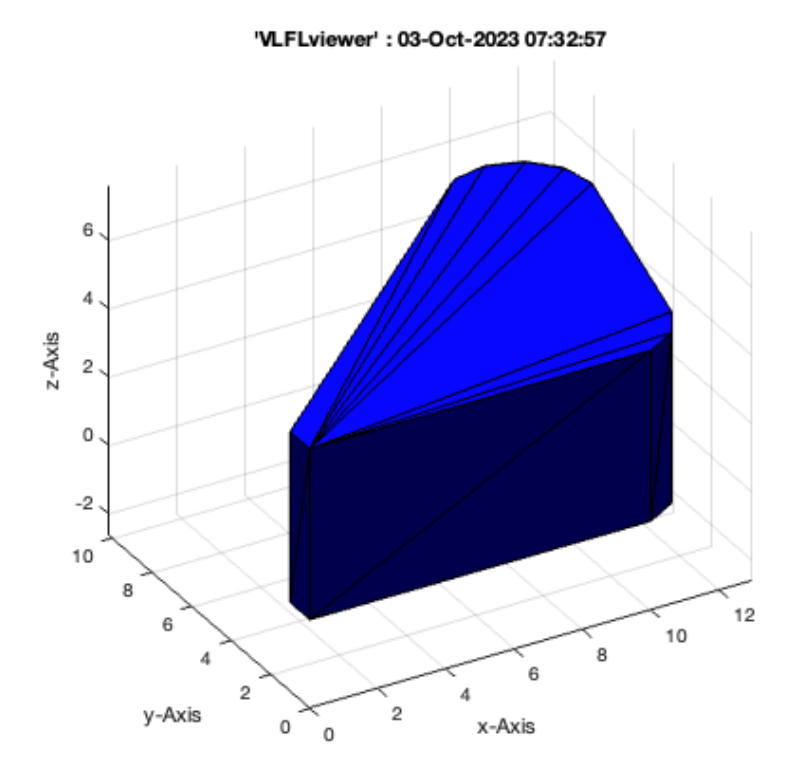

#### VLFLlicense

- % \* Tim Lueth, tested and compiled on OSX 10.7.5 with Matlab 2014b on 2014-11-18
- % \* Tim Lueth, executed and published on 64 Bit PC using Windows with Matlab 2014b on 2014-11-18

This VLFL-Lib, Rel. (2023-Oct-03), is for limited non commercial educational use only! Licensee: Tim Lueth (Development Version)! Please contact Tim Lueth, Professor at TU Munich, Germany! WARNING: This VLFL-Lib (Rel. ) license will exceed at 06-Jul-2078 07:32:58! Executed 03-Oct-2023 07:33:00 by 'timlueth' on a MACI64 using Mac OSX 13.6 | R2023a Update 5 | SG-Lib 5.4 ======================================== Used Matlab products: ====================================== database\_toolbox distrib\_computing\_toolbox fixed\_point\_toolbox image\_toolbox map\_toolbox matlab optimization\_toolbox pde\_toolbox phased\_array\_system\_toolbox signal\_blocks signal\_toolbox simmechanics simscape simulink statistics\_toolbox =====================================================================================================

*[Published with MATLAB® R2023a](https://www.mathworks.com/products/matlab/)*